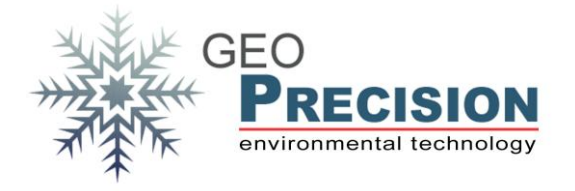

# **1. Download-Sources and Information**

The newest FG2\_Shell (3V53 or higher): [ftp://80.153.164.175/GeoPrec/Docu\\_Software/GP\\_Wireless/](ftp://80.153.164.175/GeoPrec/Docu_Software/GP_Wireless/)

Newest FW for ProBox /Bus3Pro **Rev\_1v4** or smaller (the big data-logger): [ftp://80.153.164.175/firmware/Flexgate2/100\\_ProBox/](ftp://80.153.164.175/firmware/Flexgate2/100_ProBox/)

Newest FW for Bus3Pro **Rev\_1v5** or higher (the big data-logger): [ftp://80.153.164.175/firmware/Flexgate2/100\\_ProBox\\_Rev1v5/](ftp://80.153.164.175/firmware/Flexgate2/100_ProBox/)

Newest FW for ProPegel (the small one with 3 to 12V SDI power stepper): [ftp://80.153.164.175/firmware/Flexgate2/101\\_ProPegel/](ftp://80.153.164.175/firmware/Flexgate2/101_ProPegel/)

### **Short information about the FW:**

The logger has 2 FW parts, HF-FW and ARM-FW. The following steps will guide through the update process of the HF-FW and ARM-FW.

Do not mix up the FW files! Be sure that you have the correct file suiting to your hardware and revision!

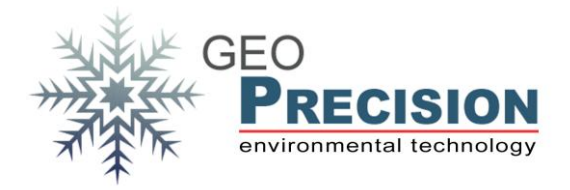

## **2. HF-FW:**

The structure of this FW is identical to the "old" system. There are two files, parameters and FW. You can update the parameters if there are problems during runtime or corrupted configuration. This is optional and will overwrite all your configuration on the logger.

### **"ProPegel"**:

Only one "param\_101.bin" and one "propegel\_101\_433\_XvY.bin" located in "101\_ProPegel/cc\_HF\_433MHz/".

### **"Bus3Pro /ProBox"**:

Combinations of parameters and firmware will depend on your hardware configuration (solder-bridges and connected peripherals).

The files are located in the following folders:

- "100\_ProBox/CC\_HF\_433MHz/" (up to **Rev\_1v4**)
- "100\_ProBox\_Rev1v5/CC\_HF\_433MHz/" (for **Rev\_1v5** or higher)

Select the right pars and FW from the list below:

- Logger with HC2- und 2-Wire peripherals:

profibox\_100\_433\_HC2\_2W\_SHT\_XvY.bin plus param\_100\_HC2\_2W\_SHT.bin

- Logger with SDI- und 2-Wire peripherals:

profibox\_100\_433\_SDI\_2W\_SHT\_XvY.bin plus param\_100\_SDI\_2W\_SHT.bin

- Logger with HC2-peripherals (ProBox Ethernet):

profibox 100 433 HC2 XvY.bin plus param 100 HC2.bin

- Logger without peripherals, only Remote-Logger und Live-Values:

profibox\_100\_433\_WirelessOnly\_XvY.bin plus param\_100\_WirelessOnly.bin

Updating:

It is the same way via FG2 Shell as known from the "old" loggers with GP5W Shell. Simple select the logger, click on "Setup", then on "Update Logger". First update parameter (optional), then FW.

Notes:

 $\rightarrow$  In most cases it's not necessary to update parameters; this can be done if there is some kind of problem. This will overwrite all your user configurations!

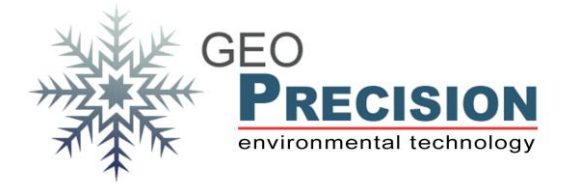

## **3. ARM-Firmware**

The second update contains the "ARM-Firmware".

The required files are located in the following folders:

- "101\_ProPegel/ARM\_2-3G/": ProPegel
- "100\_ProBox/ARM\_GPRS/": Bus3Pro /ProBox (up to **Rev\_1v4**)
- "100\_ProBox\_Rev1v5/ARM\_GPRS/": Bus3Pro /ProBox (for **Rev\_1v5** or higher)

The update procedure is identical for all devices and will be performed via FG2\_Shell.

Updating:

- Select the logger, click on "Setup", then on "Update Logger".
- Select the ARM-FW file and click OK.
- After upload a message will be displayed ("Sending CZ"), click OK.
- A second message box appears, click OK and the update will start.
- Control the update progress watching to the two orange LED's. During update date will flash synchronized. Update is finished, when one LED stops flashing and the other is continuously lightened.
- After reset the FG2 Shell-Terminal will show "ARM Boot OK (xxx Data, Ver: yyy). Compare "Ver: yyy" to the list in "fw\_Version.txt" from download source. This list shows the version-number corresponding to the file-name.
- The ARM version is also displayed by clicking on "Identify".